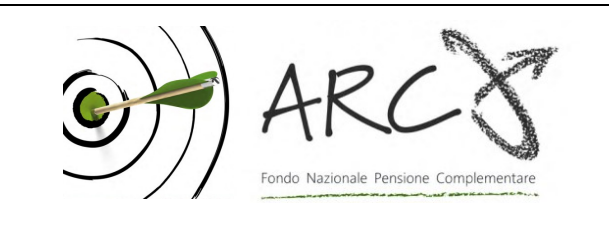

Fondo Pensione ARCO Associazione giuridica riconosciuta Iscritto all'albo dei Fondi Pensione con il n. 106

Piazza Duca d'Aosta, 10 - 20124 Milano MI Tel.: 02 86996939 - Fax: 02 36758014 sito internet: www.fondoarco.it E-mail: info@fondoarco.it

> Spett.le Azienda c.a. Direzione del Personale RSU aziendale

INVIATA VIA POSTA ELETTRONICA, PUBBLICATA SUL SITO WEB Milano, 30/03/2020 Prot.: mml 02/2020 Oggetto: Circolare 02/2020 contribuzione al Fondo relativa al <sup>1°</sup> trimestre 2020 prevista per il 20/04/2020

Al fine di facilitarvi negli adempimenti relativi alla prossima scadenza contributiva del 20/04/2020, di seguito illustriamo la regolamentazione e le modalità operative da seguire.

# IN EVIDENZA

# DECISIONI ASSUNTE A SEGUITO DELL'EMERGENZA SANITARIA DA COVID-19

1) Prossima contribuzione relativa al primo trimestre 2020, in scadenza il 20/04/2020

Vi informiamo che, a seguito delle problematiche dovute al coronavirus, il C.d.A. del 20/03/2020 ha deliberato che il versamento dei contributi del primo trimestre 2020, previsto per il 20/04/2020, rimanga confermato per le aziende che possono farlo.

Viceversa, per le aziende che hanno difficoltà, il termine del versamento viene prorogato al 22/06/2020.

Alle Aziende che si avvarranno di questa proroga non saranno applicate sanzioni.

# 2) Di seguito alcune delle principali informazioni già pubblicate sul sito relative a questo periodo problematico

# a) CHIUSURA DELLA SEDE DEL FONDO E ASSISTENZA AGLI ASSOCIATI/AZIENDE

Vi informiamo che, a seguito delle disposizioni per il contenimento del Coronavirus, la sede del Fondo è chiusa.

La continuità operativa del Fondo ARCO è assicurata dal personale che lavora in smart working.

È comunque attiva l'assistenza telefonica al numero 02 86996939 (dal lunedì al giovedì, h. 10:00- 13:00/15:30-17:30, venerdì h. 10:00-13:00). Ci scusiamo fin da ora per eventuali temporanee riduzioni/sospensioni del servizio che dovessero verificarsi per problemi tecnici.

# Rimane regolarmente attivo il nostro indirizzo email: info@fondoarco.it

# b) SOSPENSIONE RICHIESTE ADESIONE-LIQUIDAZIONE TRAMITE POSTA ORDINARIA E RACCOMANDATA

Poiché in questo periodo non è garantito il regolare recapito della posta, in via straordinaria è possibile provvedere all'invio delle richieste di adesione, liquidazione ecc. mediante posta certificata (PEC) all'indirizzo fondoarco@legalmail.it.

N.B.: Per essere costantemente aggiornati sulle decisioni che si andranno ad assumere in questo periodo, si consiglia di visitare periodicamente la home page del sito web di ARCO: www.fondoarco.it.

# 1) Regole generali per quanto riguarda la competenza di TFR e contributo a carico del Lavoratore e dell'Azienda

Per quanto riguarda la competenza della contribuzione, vi ricordiamo che:

- il conferimento del TFR decorre dal mese di paga in corso al momento della sottoscrizione da parte del lavoratore del modello TFR2/modulo di adesione al Fondo;
- la contribuzione a carico del Lavoratore e dell'Azienda decorre dal 1° giorno del mese successivo all'adesione.

## 2) Profili fiscali: regime fiscale dei contributi

I contributi versati alla previdenza complementare (sia quelli a carico del datore di lavoro, sia quelli a carico del lavoratore) sono deducibili per un importo complessivamente non superiore a 5.164,57 euro. Ai fini del computo dei 5.164,57 euro sono escluse le quote di TFR. La deduzione dei contributi viene effettuata dal datore di lavoro direttamente in busta paga.

3) AZIENDE CHE HANNO ESCLUSIVAMENTE ADERENTI ESPLICITI Versamenti del 1° trimestre 2020 previsti per il 20/04/2020: distinte di contribuzione e bonifici per

La distinta di contribuzione relativa al <sup>1º</sup> trimestre 2020, con competenza 01/01/2020-31/03/2020, dovrà riportare:

- le contribuzioni relative al trimestre di tutti i dipendenti già iscritti in modo esplicito al 31/12/2019;
- le contribuzioni dovute per i nuovi iscritti in modo esplicito, dal 01/01/2020 al 31/03/2020, nei mesi compresi tra la data di adesione e il 31/03/2020 (il solo TFR per i nuovi iscritti del mese di marzo 2020) e le quote di iscrizione a carico dei lavoratori.

effettuare i versamenti

A titolo esemplificativo:

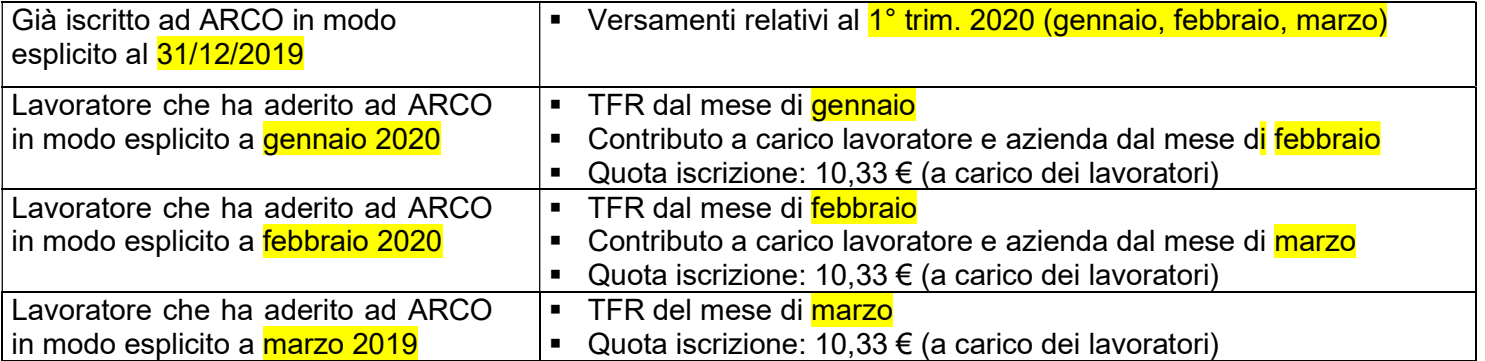

Per quanto riguarda le istruzioni operative, il MANUALE OPERATIVO PER LE AZIENDE (versione 01/2019, disponibile sul sito AREA AZIENDE/Modulistica per le Aziende) illustra da pag. 5 a pag. 12 gli adempimenti necessari. In particolare:

## 4. COMPILAZIONE E INVIO DELLA DISTINTA DI CONTRIBUZIONE, BONIFICO DEI VERSAMENTI

Sul sito del Fondo è disponibile gratuitamente il servizio, denominato DISTINTA VIA WEB (WebUploading), per compilare ed inviare le distinte di contribuzione periodiche in modo semplice ed efficace.

### 4.1 COMPILAZIONE DELLA DISTINTA DI CONTRIBUZIONE

La distinta di contribuzione (elenco analitico dei contributi suddivisi per lavoratore e per fonte contributiva) è necessaria per l'attribuzione dei versamenti sulle posizioni individuali dei singoli associati. La distinta deve essere compilata e inviata tramite web entro e non oltre il 20/04/2020.

Per consentire al Fondo di riconciliare tempestivamente la distinta con il relativo bonifico è necessario che: siano indicati nella distinta il codice ARCO e Codice Azienda riportati a pag. 1 in basso a sinistra nella lettera di benvenuto inviata all'azienda, l'importo della distinta sia uguale al centesimo di Euro a quello del bonifico, il codice relativo al periodo indicato nella distinta sia identico a quello riportato nel bonifico, e sia infine compilata una sola distinta per tutti i versamenti del trimestre.

Le distinte di contribuzione devono essere prodotte dalle Aziende in formato di file testo o file Excel secondo precisi standard tecnici di codifica e di tracciato. Tali file potranno essere ottenuti come segue.

#### a) Compilazione automatica

Rende possibile la produzione delle distinte di contribuzione in formato di file di testo (txt) a partire da un intervento di personalizzazione che le Aziende potranno autonomamente realizzare nelle proprie procedure di elaborazione (Rif. paghe/stipendi). La documentazione relativa alla struttura del file richiesto è disponibile nella sezione WebUploading dell'AREA RISERVATA AZIENDE nel sito www.fondoarco.it (utilizzare UserId e Password).

N.B. MOLTI PROGRAMMI PAGHE PREVEDONO IN AUTOMATICO LA PREDISPOSIZIONE DELLA DISTINTA DI CONTRIBUZIONE DI ARCO IN FORMATO TESTO (txt). IN QUESTO CASO LA PROCEDURA E' SEMPLIFICATA, IN QUANTO BASTA COLLEGARSI ALL'AREA RISERVATA AZIENDE SUL SITO DEL FONDO E INVIARE LA DISTINTA ELABORATA DAL PROGRAMMA PAGHE (vedi punto successivo INVIO DISTINTA DI CONTRIBUZIONE).

#### b) Compilazione della "Distinta on-line"

Prevede di effettuare in un'unica fase sia il caricamento direttamente a video dei dati riferiti alla contribuzione sia l'immediata trasmissione degli stessi (tale procedura è consigliata per le aziende di minori dimensioni). Per utilizzare questa funzione è necessario:

- **COllegarsi all'AREA RISERVATA AZIENDE;**
- collegarsi alla sezione "Invio dati WebUploading";
- accedere al servizio invio dati;
- selezionare la funzione "Distinta on-line", che consente l'accesso ad una pagina pre-compilata con i dati di riepilogo della distinta ed un'area di dettaglio con i nominativi dei dipendenti dell'azienda iscritti ad ARCO.

Completate queste operazioni, l'azienda compila direttamente a video i dati relativi a ciascun dipendente, inserendo gli importi nelle caselle predisposte suddivisi per fonte contributiva, come da esempio di seguito illustrato.

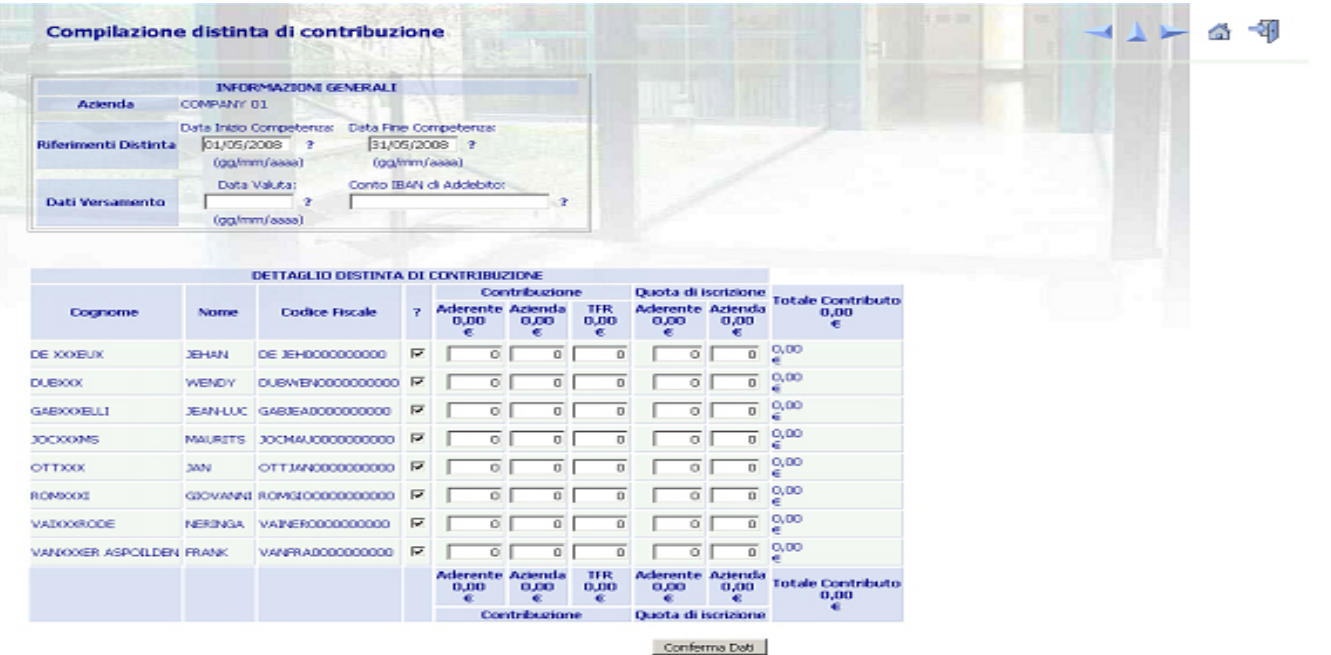

COOL @ Previoel S.p.A. 2003

WebUploader è un servizio Previnet

Nel caso in cui non siano presenti nell'anagrafica uno o più dipendenti, è possibile per l'azienda compilare la distinta per i dipendenti presenti segnalando tempestivamente l'anomalia ad ARCO; successivamente, non appena regolarizzata l'iscrizione, è possibile inviare una distinta aggiuntiva solo per i dipendenti mancanti.

Nel caso di cessazioni del rapporto di lavoro di uno o più dipendenti, tuttavia ancora presenti nell'anagrafica, è possibile per l'azienda escluderli dalla distinta on-line semplicemente cliccando sul campo di spunta a fianco del codice fiscale; dovrà comunque essere inviata al Fondo la comunicazione della cessazione del rapporto di lavoro utilizzando il Modulo di Cessazione del rapporto di lavoro/Richiesta di liquidazione disponibile sul sito.

N.B. Una volta completata la digitazione degli importi è sufficiente cliccare la voce "Conferma Dati": il sistema propone una pagina di riepilogo e la possibilità di stampare la distinta appena inviata e l'ordine di bonifico precompilato.

#### c) Compilazione manuale

Prevede la produzione delle distinte di contribuzione mediante l'immissione dei dati relativi in un file Excel costruito secondo il modello disponibile nella sezione WebUploading dell'area riservata alle aziende nel sito www.fondoarco.it.

Le istruzioni per il recupero del file Excel sono le seguenti:

- 1. accedere al sito internet del Fondo al seguente indirizzo: http://www.fondoarco.it;
- 2. accedere all'Area riservata Aziende con propria User ID e Password;
- 3. cliccare sulla funzionalità "Invio Dati-WebUploading";
- 4. cliccare sulla scelta "Invio distinta di contribuzione";

5. scaricare il documento con tracciati ed esempi (Ti ricordiamo che i file devono rispettare le specifiche tecniche stabilite dal Fondo. Scarica il documento con tracciati ed esempi).

A prescindere dalla modalità utilizzata per la produzione della distinta di contribuzione, si evidenzia l'importanza di indicare sempre correttamente i codici fiscali sia dell'azienda che degli aderenti, il codice attribuito all'azienda dal Fondo Pensione ed il riferimento al corretto periodo di competenza. Si raccomanda inoltre l'invio tempestivo dei moduli di adesione dei nuovi iscritti al fine di evitare blocchi nelle procedure automatizzate di controllo delle anagrafiche.

#### 4.2 INVIO DELLA DISTINTA DI CONTRIBUZIONE

#### Invio delle distinte on-line

Prevede l'uso dell'applicazione **INVIO DATI (WebUploader®)** che permette di inviare i file delle distinte di contribuzione direttamente attraverso il sito www.fondoarco.it. L'accesso all'applicazione è possibile dall'apposita sezione di WebUploading del sito (AREA RISERVATA AZIENDE, per accedere utilizzare UserId e Password). Per utilizzare WebUploader® è necessario selezionare volta per volta il file da trasmettere e procedere all'invio. Il sistema effettua online il controllo formale dei dati inviati e segnala immediatamente le eventuali anomalie riscontrate: in assenza di errori consente la stampa di un ordine di bonifico pre-compilato utilizzabile per il versamento in banca. Il nuovo sistema rende possibile l'esecuzione degli adempimenti previsti con notevole risparmio di tempo e rilevante riduzione dei margini di

#### circolare ARCO 02/2020 4

errore; i criteri tecnici adottati consentono inoltre la gestione in assoluta sicurezza dei dati personali comunicati. Ogni dettaglio sulle caratteristiche dell'applicazione e le istruzioni per il suo corretto utilizzo sono consultabili nel Manuale Operativo presente nella pagina Web di introduzione al servizio.

Per inviare il file distinta è necessario:

- collegarsi all'AREA RISERVATA AZIENDE;
- collegarsi alla sezione "Invio dati WebUploading";
- accedere al servizio invio dati;
- scegliere la funzione "Invio distinta di contribuzione";
- nella parte destra utilizzare il tasto "Sfoglia" per caricare il file, indicando poi l'indirizzo EMail del mittente e infine dando "Conferma".

#### 4.3 VERSAMENTI CONTRIBUTI TRAMITE BONIFICO – nuovo IBAN dal 02/07/2018

I contributi devono essere versati sul conto corrente di ARCO entro e non oltre il 20/04/2020 (valuta fissa e disponibilità per ARCO il giorno 20).

Al fine del corretto abbinamento dei contributi è necessario che il bonifico sia effettuato dalle aziende entro e non oltre il 20/04/2020.

L'importo del bonifico deve corrispondere alla somma risultante dalla distinta di contribuzione relativa al 1° trimestre 2020.

L'importo relativo all'ammontare complessivo dei contributi deve essere bonificato da ciascuna azienda con aderenti al Fondo Pensione, sul seguente conto corrente:

#### codice IBAN:

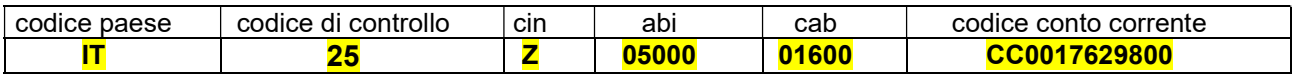

Il BIC code è: CIPBITMMXXX.

Presso: **DEPObank** - BANCA DEPOSITARIA ITALIANA (ex NEXI S.p.A.), Via Anna Maria Mozzoni,

1.1 - 20152 Milano MI

Intestato a: Fondo Pensione ARCO

Nello spazio riservato alla causale del versamento (o per le eventuali informazioni) dovrà essere obbligatoriamente inserita la seguente codifica:

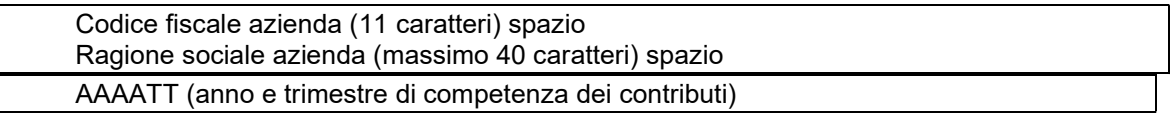

Esempio: la ditta Rossi&C con codice fiscale 82822828288 che fa il versamento a gennaio 2020 scriverà nello spazio informazione cliente/cliente: 82822828288 Rossi&C 202001

Si ricorda che l'applicazione **INVIO DATI** (WebUploader<sup>®</sup>) consente la stampa di un ordine di bonifico pre-compilato utilizzabile per il versamento in banca, ovvero per riscontro degli ordini impartiti autonomamente.

Il bonifico può essere effettuato anche utilizzando sistemi di collegamento telematico fra azienda e la propria banca (home banking, remote banking) con l'avvertenza di riportare comunque i dati dell'azienda secondo il formato sopra riportato. Le eventuali discordanze tra l'importo versato e quello riportato nella distinta di contribuzione e il mancato rispetto sia della data contabile che della valuta di versamento richiesta rende problematica la riconciliazione delle contribuzioni versate con conseguente ritardo nell'attribuzione delle contribuzioni stesse alle singole posizioni degli aderenti. In questi casi, inoltre, si renderebbe applicabile il regime sanzionatorio previsto dallo Statuto del Fondo.

# 5) AZIENDE CHE HANNO ANCHE/SOLO ADERENTI TACITI

Versamenti del 1° trimestre 2020 previsti per il 20/04/2020: distinte di contribuzione e bonifici per effettuare i versamenti

Vi ricordiamo che i lavoratori dipendenti che non abbiano già espresso precedentemente in maniera tacita o esplicita la propria volontà in ordine al conferimento del TFR, hanno 6 mesi dalla data di assunzione per decidere se trasferire il TFR maturando a forme di previdenza complementare ovvero lasciarlo in azienda (Modalità ESPLICITA).

In caso di mancata scelta formale del lavoratore nei 6 mesi, scatterà il silenzio-assenso: il TFR sarà versato dall'azienda ad ARCO, forma pensionistica prevista dai contratti collettivi (Modalità TACITA).

Le disposizioni di legge prevedono che il TFR conferito tacitamente al Fondo vada a confluire nel comparto di investimento con garanzia (GARANTITO).

Vi ricordiamo che l'assemblea dei Delegati del Fondo il 16/04/2019 ha deliberato che agli aderenti al Fondo silenti, che verseranno il solo TFR, non sarà applicata la quota di adesione di 10,33 €; le aziende non dovranno quindi effettuare la relativa trattenuta.

Per quanto riguarda la contribuzione, i dati anagrafici dei dipendenti che conferiranno il proprio TFR in modo tacito devono essere comunicati al fondo al più presto (in ogni caso prima dell'invio della distinta di contribuzione e comunque non oltre il 15/04/2020) utilizzando l'apposita funzione disponibile nell'AREA RISERVATA AZIENDE sul sito web di ARCO (a destra a metà pagina), utilizzando la UserId e la password già in vostro possesso.

Per inviare le anagrafiche dei lavoratori silenti è necessario:

- collegarsi alla sezione "Invio dati WebUploading";
- accedere al servizio invio dati;
- scegliere la funzione "Importazione silenti";
- "Scaricare il documento con tracciati ed esempi" (a sinistra nella pagina);
- dopo aver predisposto i dati, inviare il file dalla medesima pagina web del punto precedente, attraverso l'utilizzo del tasto "Sfoglia" per caricare il file, indicando poi l'indirizzo e-mail del mittente e infine dando "Conferma".

La distinta di contribuzione relativa al <sup>1º</sup> trimestre 2020, con competenza 01/01/2020-31/03/2020, dovrà riportare il solo TFR relativo al trimestre.

A titolo esemplificativo:

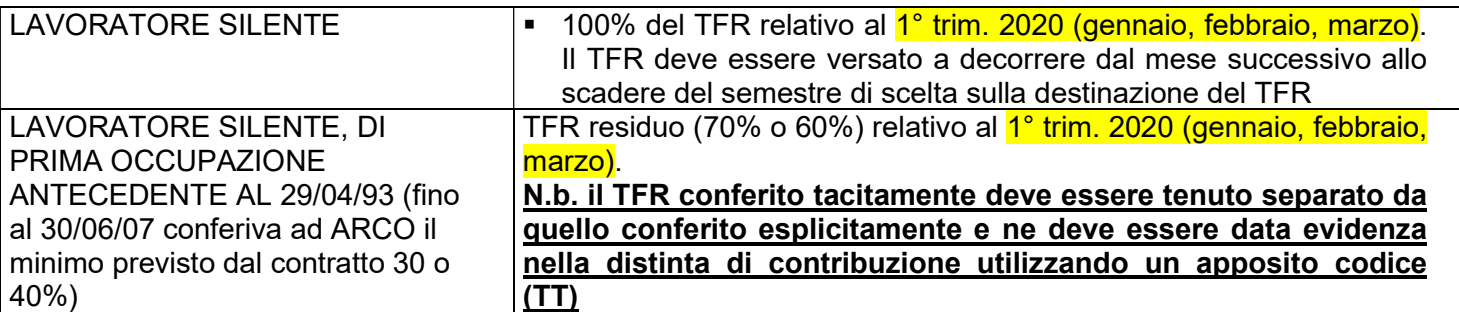

N.B.: Le aziende che hanno anche lavoratori espliciti devono inserire nella stessa distinta i dati relativi a tali lavoratori (vedasi punto 3).

Per quanto riguarda le istruzioni operative, il MANUALE OPERATIVO PER LE AZIENDE (versione 01/2019, disponibile sul sito AREA AZIENDE/Modulistica per le Aziende) illustra da pag. 5 a pag. 12 gli adempimenti necessari. In particolare:

## 5.1) Compilazione e invio della Distinta di contribuzione, bonifico dei versamenti

Vedasi paragrafi precedenti: 4.1, 4.2, 4.3.

N.B.: Vi ricordiamo che il TFR conferito tacitamente, che il Fondo ha l'obbligo di destinare al comparto Garantito, deve sempre essere evidenziato con il codice TT.

## 6) Sanzioni per mancato/ritardato PAGAMENTO / INVIO DELLA DISTINTA DI CONTRIBUZIONE

Il ritardo del bonifico e/o nell'invio della distinta di contribuzione, ovvero le differenze tra l'importo dei bonifici e delle distinte, comportano l'impossibilità per il Fondo di riconciliare i versamenti e quindi di attribuirli sulle singole posizioni dei soci. Conseguentemente il lavoratore associato subisce un danno economico, derivante dalla mancata attribuzione nei tempi previsti dei contributi e delle relative rivalutazioni. Inoltre, in caso di cessazione del rapporto di lavoro, non è possibile liquidare all'aderente o trasferire ad altro Fondo Pensione il patrimonio maturato.

A norma di quanto previsto dall'art. 8 comma 8 dello Statuto di ARCO, in caso di mancato o ritardato versamento delle contribuzioni, l'azienda è tenuta a versare al Fondo delle sanzioni.

Il Fondo provvede a calcolare le sanzioni di ritardato pagamento e le comunica all'Azienda, entro il mese di maggio dell'anno successivo.

La sanzione prevista si compone di due elementi:

1) l'eventuale rivalutazione della quota che l'iscritto non ha potuto conseguire a seguito del mancato investimento della contribuzione (danno diretto), che incrementerà la posizione individuale del lavoratore;

2) gli interessi di mora calcolati in base al tasso di interesse legale così come determinato dal D.M. Tesoro vigente alla data dell'evasione contributiva (danno indiretto), che saranno utilizzati per la copertura degli oneri per le attività inerenti al recupero.

Le sanzioni di importo inferiore a 5,00 (cinque) euro a livello di singola posizione previdenziale non saranno considerate.

Il Regolamento sulle sanzioni è disponibile sul sito web di ARCO www.fondoarco.it, nella sezione Statuto e Normativa/Normativa di ARCO.

Quanto sopra riportato vale anche nel caso in cui vi sia ritardo nell'invio delle distinte di contribuzione che impedisca l'attribuzione delle quote nei tempi stabiliti dalle norme.

#### 7) INFORMAZIONI E ASSISTENZA

Per ogni chiarimento e informazioni siamo a vostra disposizione al numero 02 86996939 nei seguenti orari: dal lunedì al giovedì, h. 10:00-13:00/15:30-17:30, venerdì h. 10:00-13:00. Oppure potete inviarci una email all'indirizzo info@fondoarco.it o un fax al n. 02 36758014.

Eventuali chiarimenti su aspetti informatici o su problemi nel caricamento della distinta possono essere richiesti direttamente al service amministrativo del Fondo PREVINET tramite fax 0422/1745069 o email: FondoArco@previnet.it.

Ringraziando anticipatamente per la collaborazione porgiamo cordiali saluti.

Il Direttore generale (dr. Massimo Malavasi)